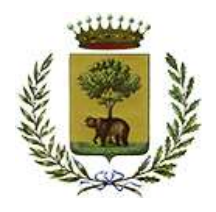

COMUNE DI BIELLA<br>
PUBBLICA ISTRUZIONE<br>
Servizio di Refezione<br>
Cuesto manuale ha lo scopo di spiegare all'utenza il funzionamento del sistema informatizzato per la prenotazione dei<br>
pagamenti e identificare i canali di comu pasti della mensa scolastica. Verranno quindi illustrate tutte le informazioni utili per gestire la prenotazione dei<br>pasti della mensa scolastica. Verranno quindi illustrate tutte le informazioni utili per gestire la preno Per le indicazioni delle credenziali di accesso al portale di comunicazione con le famiglie (Portale Genitori), link d'accesso al portale di comunicazione con le famiglie (Portale Genitori), link d'accesso expositioni dell

e codici personali si rimanda alla LETTERA CODICI E CREDENZIALI.

Qualora non ne siate in possesso, rivolgersi all'Ente per ottenerne una copia.

MANUALE DI UTILIZZO<br>
Questo manuale ha lo scopo di spiegare all'utenza il funzionamento del sistema informatizzato per la prenotazione dei<br>
pagamenti e identificare i canali di comunicazione con l'Ente.<br>
ATTENZIONE:<br>
ATTEN **MANUALE DI UTILIZZO**<br>
Cluesto manuale ha lo scopo di spiegare all'utenza il funzionamento del sistema informatizzato per la prenotazione dei<br>
pagamenti e identificare i canali di conunicazione con l'Ente.<br>
ATTENZIONE:<br>
Pe **ATTENZIONE:**<br>Per le indicazioni delle credenziali di accesso al portale di comunicazione con le famiglie (Portale Genitori), link d'accesso<br>e codici personali si rimanda alla LETTERA CODICI E CREDENZIALI.<br>Qualora non ne s NE:<br>
azioni delle credenziali di accesso al portale di comunicazione con le famiglie (Portale Genitori), link d'accesso<br>
stronali si rimanda alla LETTERA CODICI E CREDENZIALI.<br>
DI PRENOTAZIONE ITRENSES SCO (ASTÉCE)<br>
als se **SCOIAStICA**<br>
instorazione scolastica sarà oggetto di una novità organizzativa legata alla<br>
Con il nuovo sistema, potrete acquistare per ogni utente (bambino) iscritto un<br>
te ad ogni pasto consumato.<br> **ZIONE DELLE PRESENZE** storazione scolastica sarà oggetto di una novità organizzativa legata alla<br>
il nuovo sistema, potrete acquistare per ogni utente (bambino) iscritto un<br>
ad ogni pasto consumato.<br> **IONE DELLE PRESENZE**<br>
automaticamente ad og

la comunicazione dell'assenza può essere effettuata attraverso i seguenti canali:

- all indirizzo internet indicato nella LETTERA CODICI E CREDENZIALI
- 
- the verrà decurtato automaticamente ad ogni pasto consumato.<br>
COLOGIA SET<br>
FIOLOGIA SET<br>
FIORE IN mensa verranno prenotate automaticamente ad ogni rientro previsto dalla scuola senza nessuna<br>
à di comunicazione da parte de **DALITA ' DI RILEVAZIONE DELLE PRESENZE**<br>
SOLOGIA SET<br>
enze in mensa verranno prenotate automaticamente ad ogni rientro previsto dalla scuola senza nessuna<br>
a di comunicazione da parte del genitore/tutore alla scuola o al disponibile su dispositivi Windows Phone

**TECNOLOGIA SET**<br>Le presenze in mensa verranno prenotate automaticamente ad ogni rientro previsto dalla scuola senza nessuna<br>necessità di comunicazione da parte del genitore/tutore alla scuola o al Comune. Il genitore/tuto **TECNOLOGIA SET**<br>
Le presenze in mensa verranno prenotate automaticamente ad ogni rientro previsto dalla scuola senza nessuna<br>
necessità di comunicazione da parte del genitore/tutore alla scuola o al Comune. Il genitore/t inviate in ritardo non saranno processate e daranno luogo all'addebito automatico del pasto.

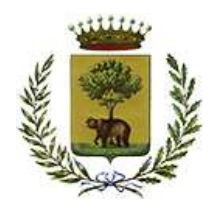

IL SI STRUZIONE<br>
IL SIGNALE Servizio di Refezione<br>
Il sistema è molto semplice e si basa sul fatto che ogni giorno il sistema automatico effettua una prenotazione per tutti gli<br>
Il sistema è molto semplice e si basa sul fa COMUNE DI BIELLA<br>
PUBBLICA ISTRUZIONE<br>
Servizio di Refezione<br>
APPROFONDIMENTO MODALITA ' DI DISDETTA TRAMITE TECNOL OGIA SET<br>
Il sistema è molto semplice e si basa sul fatto che ogni giorno il sistema automatico effettua u LA PUBBLICA STRUZIONE<br>
PUBBLICA ISTRUZIONE<br>
Servizio di Refezione<br>
ROFONDIMENTO MODALITA ' DI DISDETTA TRAMITE TECNOL OGIA SET<br>
a è molto semplice e si basa sul fatto che ogni giorno il sistema automatico effettua una pren

Il sistema permette quindi di effettuare:

- $\checkmark$  la disdetta giornaliera del pasto
- 
- bambino dopo il periodo di disdetta prolungata)

Inoltre, se necessario, è possibile effettuare la prenotazione del pasto in bianco per un giorno specifico.

La disdetta del pasto può essere effettuata tramite uno dei seguenti metodi a proprio piacere.

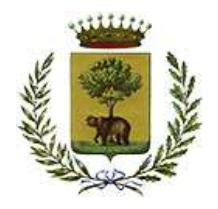

possibile scaricare gratuitamente l'applicazione servizio di Refezione<br>possibile scaricare gratuitamente l'applicazione "ComunicApp" per Smartphone e Tablet direttamente dallo Store del<br>possibile scaricare gratuitamente l' COMUNE DI BIELLA<br>
PUBBLICA ISTRUZIONE<br>
Servizio di Refezione<br>
Applicazione per Smartphone o Tablet iOS, Android<br>
È posibile scaricare gratuitamente l'applicazione "ComunicApp" per Smartphone e Tablet direttamente dallo Sto COMUNE DI BIELLA<br>
PUBBLICA ISTRUZIONE<br>
Servizio di Relezione<br>
Applicazione per Smartphone o Tablet iOS, Android<br>
É possibile scaricare gratuitamente l'applicazione "ComunicApp" per Smartphone e Tablet direttamente dallo St Le modifiche sono registrate in tempo reale dal sistema. Tra l'applicazione per Smartphone o Tablet iOS, Android<br>
Servizio di Refezione<br>
Servizio di Refezione<br>
Applicazione per Smartphone o Tablet iOS, Android<br>
E possibile scaricare gratuitamente l'applicazione "ComunicApp" per

aggiornati sul servizio tramite la sezione Avvisi e News.

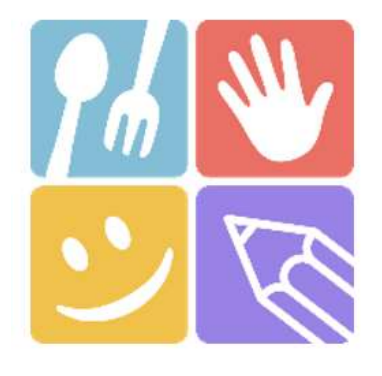

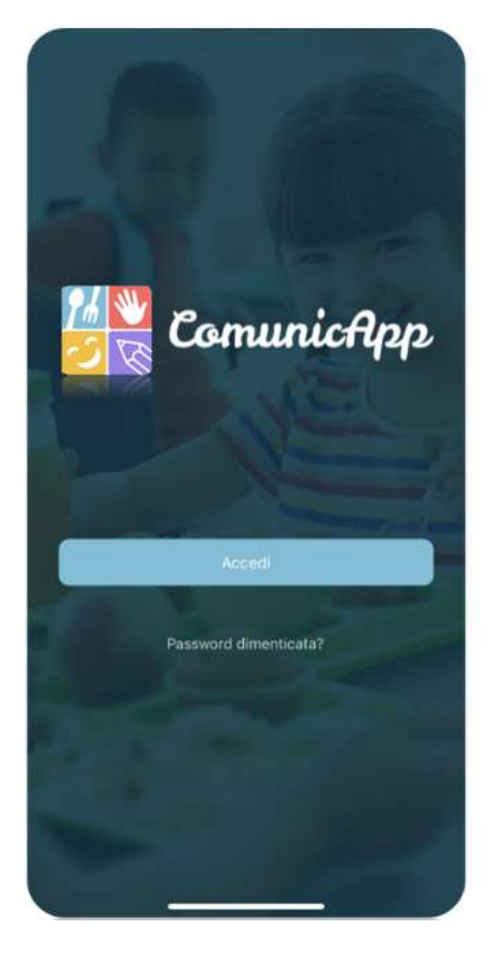

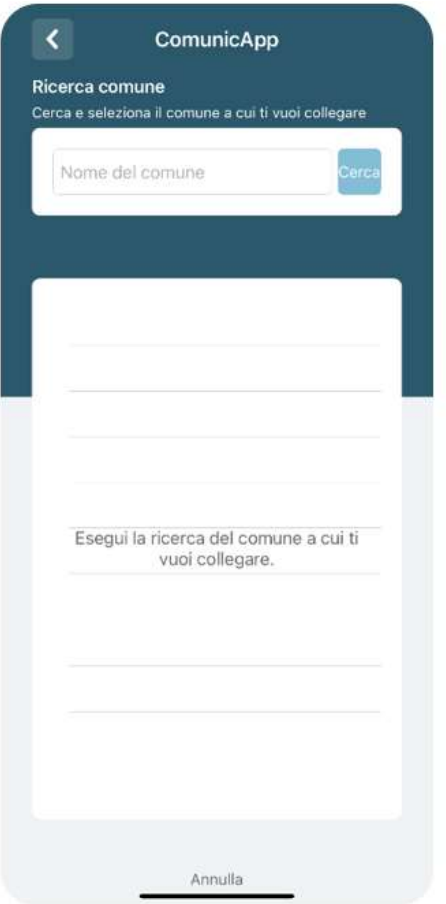

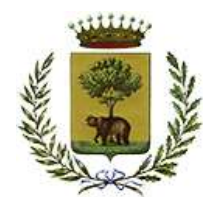

COMUNE DI BIELLA<br>
PUBBLICA ISTRUZIONE<br>
Portale Genitori<br>
Per il genitore è possibile compiere le operazioni sopradescritte tramite anche al Portale Genitori tramite qualsiasi<br>
computer connesso ad internet, accedendo trami computer connesso ad internet, accedendo tramite SPID o CIE. COMUNE DI BIELLA<br>
PUBBLICA ISTRUZIONE<br>
Servizio di Relezione<br>
Portale Genitori<br>
Per il genitore è possibile compiere le operazioni sopradescritte tramite anche al Portale Genitori tramite qualsiasi<br>
Accedere alla sezione P Servizio di Refezione<br>
Servizio di Refezione<br>
Servizio di Refezione<br>
Servizio di Refezione<br>
Portale Genitori<br>
Per il genitore è possibile compiere le operazioni sopradescritte tramite anche al Portale Genitori tramite qual

disdetta o la prenotazione del pasto in bianco.

bianco.

Le date con sfondo ROSSO non sono disponibili in quanto catalogate come SERVIZIO REFEZIONE NON EROGATO. Le modifiche vengono registrate in tempo reale dal sistema.

PUBBLICA ISTRUZIONE<br>
Servizio di Refezione<br>
Portale Genitori<br>
Portale Genitori<br>
Il genitore è possibile compiere le operazioni sopradescritte tramite anche al Portale Genitori tramite qualsiasi<br>
computer connesso ad intern Servizio di Refezione<br>
Servizio di Refezione<br>
alteriore è possibile compiere le operazioni sopradescritte tramite anche al Portale Genitori tramite qualsiasi<br>
connesso ad internet, accedendo tramite SPID o CIE.<br>
Il al sezi **Portale Genitori**<br>
Per il genitore è possibile compiere le operazioni sopradescritte tramite anche al Portale Genitori tramite qualsiasi<br>
computer connesso ad internet, accedendo tramite SPID o CIE.<br>
Accedere alla sezione descritte tramite anche al Portale Genitori tramite qualsiasi<br>CIE .<br>
o sul giorno di refezione per il quale si intende effettuare la<br>
giornaliera, la disdetta prolungata e la prenotazione del pasto<br>
catalogate come SERVIZI Accedere alla sezione Presenze e premere nel calendario sul giorno di refezione<br>disdetta o la prenotazione del pasto in bianco.<br>Selezionando la data, verranno proposte le scelte: disdetta giornaliera, la disdetta pr<br>bianco nco.<br>
le scelte: disdetta giornaliera, la disdetta prolungata e la prenotazione del pasto<br>
ponibili in quanto catalogate come SERVIZIO REFEZIONE NON EROGATO.<br>
reale dal sistema.<br>
por e Portale Genitori può essere effettuat Selezionando la data, verranno proposte le scelte: disdetta giornaliera, la disdetta prolungata e la prenotazione del pasto<br>bianco.<br>Le date con sfondo ROSSO non sono disponibili in quanto catalogate come SERVIZIO REFEZIONE

guida durante le operazioni:

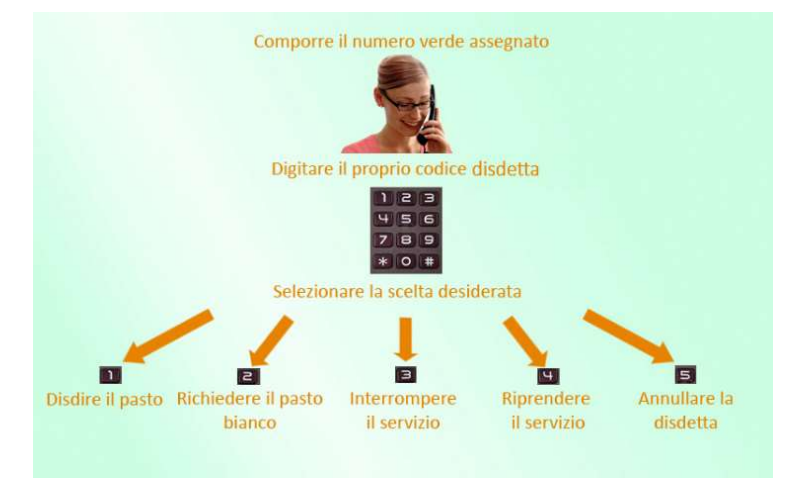

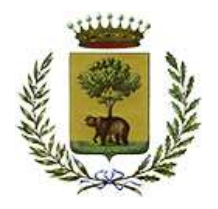

Le operazioni sono gratuite solo in caso di telefonata effettuata da telefono fisso componendo il numero verde. In tutti gli<br>Le operazioni sono gratuite solo in caso di telefonata effettuata da telefono fisso componendo il COMUNE DI BIELLA<br>
PUBBLICA ISTRUZIONE<br>
Servizio di Refezione<br>
Le operazioni sono gratuite solo in caso di telefonata effettuata da telefono fisso componendo il numero verde. In tutti gli<br>
altri casi le operazioni saranno g COMUNE DI BIELLA<br>
PUBBLICA ISTRUZIONE<br>
Servizio di Refezione<br>
Trattuite solo in caso di telefonata effettuata da telefono fisso componendo il numero verde. In tutti gli<br>
i saranno gratuite solo se previste dal piano tariff esclude tutte le vacanze e chiusure della scuola inserite sul CALENDARIO DI UTILIZZO DEL SERVIZIO MENSA. COMUNE DI BIELLA<br>
PUBBLICA ISTRUZIONE<br>
Servizio di Refezione<br>
Le operazioni sono gratuite solo in caso di telefonata effettuata da telefono fisso compo<br>
altri casi le operazioni saranno gratuite solo se previste dal piano Servizio di Refezione<br>Servizio di Refezione<br>Servizio di Refezione<br>azioni sono gratulte solo in caso di telefonata effettuata da telefono fisso componendo il numero verde. In tutti gli<br>le operazioni saranno gratuite solo se Le operazioni sono gratuite solo in caso di telefonata effettuata da telefono fisso componendo il numero verde. In tutti gli<br>attri casi le operazioni saranno gratuite solo se previste dal piano tariffario del proprio opera

successivi sono stati solo in caso di telefonata effettuata da telefono fisso componendo il numero verde. In tutti gli le operazioni saranno gratuite solo se previste dal piano tariffario del proprio operatore telefonico:<br> COMUNE DI BIELLA<br>
PUBBLICA ISTRUZIONE<br>
Servizio di Refezione<br>
servizio di Refezione<br>
servizio di Refezione<br>
la le noperazioni saranno gratuite solo se previste dal piano tariffario del proprio operatore telefonico-<br>
tetta Stepsible model is the step model in the step model in the step model in the step model in the step model in the serveral of Referione<br>
Servizio di Referione<br>
The operazion is around a ratification and the servize change i La disdetta effettuata produrrà una disdetta sul primo giorno utile in base al CALENDARIO DI UTILIZZO DEL<br>SERVIZIO MENSA preimpostato dall'ente erogatore del servizio. A tal proposito, si precisa che il primo giorno utile<br> metodi di vacanze e chiusure della scuola inserite sul CALENDARIO DI UTILIZZO DEL SERVIZIO MENSA.<br>
Di seguito un <u>esempio</u><br>
• se oggi è lunedi e tentiamo di effettuare una disdetta per il giorno successivo, ma il martedi e successivi sono stati inseriti dall'ente erogatore del servizio REFEZIONE come chiusura del servizio nel<br>calendario di utilizzo del servizio mensa, la disdetta verrà imputata al giovedì in qualità di primo giorno utile. Al

).

metodo della Telefonata con Voce Guidata.

precedente ed entro I 'orario limite indicato sulla "Lettera Codici e Credenziali" del mattino dell'assenza.

direttamente per il lunedi successivo.<br>Le modalità di disdetta nello specifico verranno descritte dettagliatamente in seguito (si veda *APPROFONDIMENTO*<br>MODALITA' DI DISDETTA TRAMITE TECNOLIGIA SET).<br>Rota:<br>Le operazioni ef Le modalità di disdetta nello specifico verranno descritte dettagliatamente in seguito (si veda *APPROFONDIMENTO*<br>MODALITA' DI DISDETTA TRAMITE TECNOLIGIA SET).<br>Le operazioni effettuate tramite telefono possono subire rita potrebbero causare la non presa in considerazione della vostra disdetta.

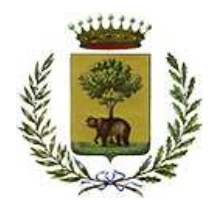

COMUNE DI BIELLA<br>
PUBBLICA ISTRUZIONE<br>
Servizio di Refezione<br>
DOMANDE FREQUENTI SULLA TECNOLOGIA SET<br>
Come devo fare per disdire i pasti nei giorni di sciopero, assemblea sindacale, gite scolastiche?<br>
Ogni variazione al ca COMUNE DI BIELLA<br>
PUBBLICA ISTRUZIONE<br>
Servizio di Refezione<br>
DOMANDE FREQUENTI SULLA TECNOLOGIA SET<br>
Come devo fare per disdire i pasti nei giorni di sciopero, assemblea sindacale, gite scolastiche?<br>
In occasione di sciop etc.). La predisposizione del calendario solatione del calendario di utilizzone del calendario di utilizzone del calendario di utilizzone del calendario septer del calendario solatione del calendario solatione del calendar del genitore è di competenza dell'ente erogatore del servizio. Le diete speciali per motivi religiosi o per filosofia di vita (ad es. per vegetariani) e le diete speciali per motivi di salute of per distinguistic and it science di science di science di science di science di science di (VINTORE TREQUENTI SULLA TECNOLOGIA SET<br>
PUBBLICA ISTRUZIONE<br>
Servizio di Refezione<br>
DOMANDE FREQUENTI SULLA TECNOLOGIA SET<br>
DOMANDE FREQUENTI SULLA TECNOLOGIA SET<br>
IDOS di variazione di scioperi, seggi elettorali, uscite THE COMPRESS CONFIGRATI SULLA TECNOLOGIA SET<br>
COMANDE FREQUENTI SULLA TECNOLOGIA SET<br>
In occasione di scioperi, seggi elettorali, uscite didattiche non è necessario disdire il pasto.<br>
Ogni variazione al calendario sociasti

Pubblica Istruzione.

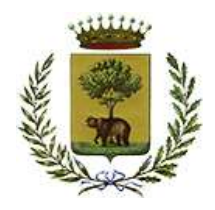

COMUNE DI BIELLA<br>
PUBBLICA ISTRUZIONE<br>
Servizio di Refezione<br>
MODALITA ' DI PAGAMENTO<br>
Qui di seguito verranno illustrate le modalità di pagamento messe a disposizione dell'utenza per poter pagare i servizi<br>
PAGAMENTO TRAM

COMUNE DI BIELIA<br>
PUBBLICA ISTRUZIONE<br>
Servizio di Refezione<br>
MODALITA ' DI PAGAMENTO<br>
Qui di seguito verranno illustrate le modalità di pagamento messe a disposizione dell'utenza per poter pagare i servizi<br>
diferti.<br>
PAGA entrando nella sezione Pagamenti -> Effettua una ricarica e indicando l'importo che si desidera ricaricare.

possibile selezionare l'importo di ricarica fra le scelte proposte (es. *Ricarica da 10 euro*) oppure, in alternativa, mendolo a piacere rella sezione *Ricarica fra le scelte proposte* (es. *Ricarica da 10 euro*) oppure, i inserendolo a piacere nella sezione Ricarica Personalizzata

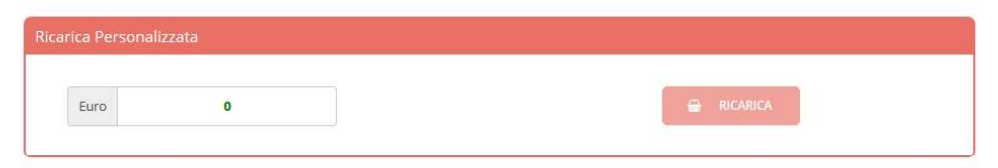

Contained the internal volta effettuata la scelta o inserito l'importo, premere su : *Ricarica cash* desistera inciricare.<br>
Different application of the method of internal property of the property of the property of the se (escalible) effectuare ricariche tramite la Piattaforma PagoPA<br>
Sarà possibile effettuare ricariche tramite la Piattaforma PagoPA accedendo all'area web dedicata sul Portale Genitori<br>
entrando nella sezione Pagamenti -> Ef SISAL, Lottomatica e Banca 5 e Uffici Postali) o online.

Sul sito ufficiale di PagoPA trovi l'elenco aggiornato di tutti i Prestatori di Servizi più vicini a te.

Inoltre, qualora siano gestiti diversi servizi scolastici sul portale, è necessario scegliere attentamente il servizio da ricaricare dall'apposito menù a tendina.

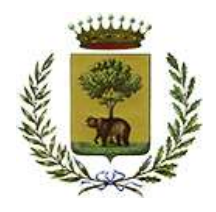

PUBBLICA ISTRUZIONE Servizio di Refezione

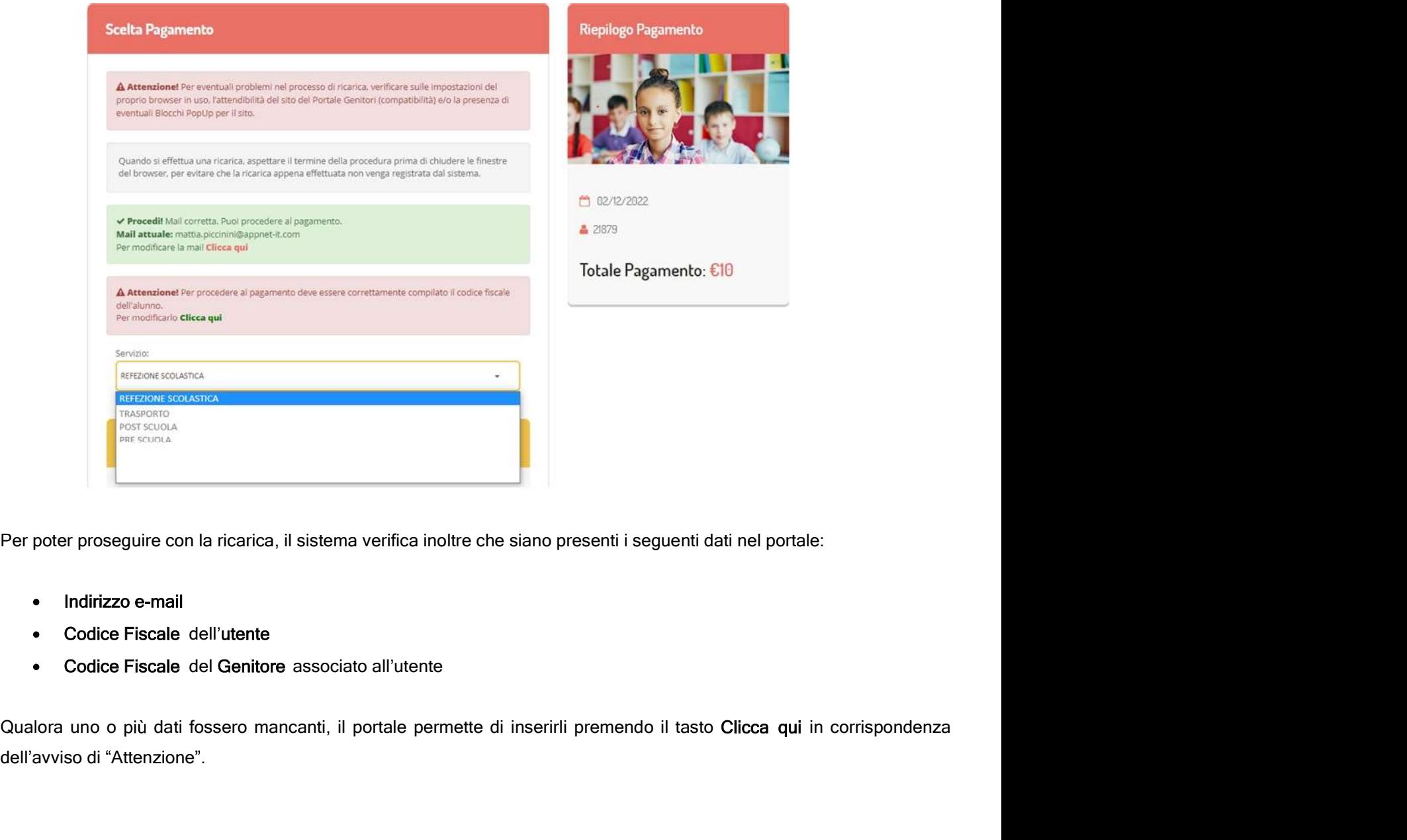

Per poter proseguire con la ricarica, il sistema verifica inoltre che siano presenti i seguenti dati nel portale:

- 
- Codice Fiscale dell'utente
- Codice Fiscale del Genitore associato all'utente

dell'avviso di "Attenzione".

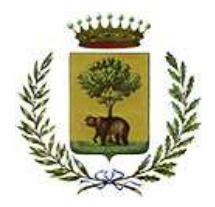

Una volta inseriti i dati mancanti, è necessario ripetere la procedura di ricarica accedendo alla sezione Pagamenti -><br>
Viene volta inseriti i dati mancanti, è necessario ripetere la procedura di ricarica accedendo alla se

Servizio di Refezione<br>Servizio di Refezione<br>Alla di Pagamento Online<br>Se viene scelta la modalità di Pagamento Online, il Portale Genitori si collegherà alla Piattaforma PagoPA alla<br>quale dovrete accedere secondo le modalit COMUNE DI BIELLA<br>
PUBBLICA ISTRUZIONE<br>
Servizio di Refezione<br>
ta inseriti i dati mancanti, è necessario ripetere la procedura di ricarica accedendo alla sezione Pagam<br>
una ricarica.<br>
Scelta Pagamento Online<br>
Se viene scelt Pagamenti -><br>a PagoPA alla<br>*fino a quando*<br>. Solo quando si ritornerà sulla pagina del Portale Genitori si potrà ritenere conclusa l'operazione. COMUNE DI BIELLA<br>
PUBBLICA ISTRUZIONE<br>
Servizio di Refezione<br>
Servizio di Refezione<br>
Servizio di Refezione<br>
Servizio di Refezione<br>
Scelta Pagamento Online<br>
Scelta Pagamento Online<br>
Se viene scelta la modalità di Pagamento Servizio di Refezione<br>
Marineshi i dati mancanti, è necessario ripetere la procedura di ricarica accedendo alla sezione Pagamenti -><br>
una ricarica.<br>
Scelta Pagamento Online<br>
Se viene scelta la modallità di Pagamento Online

ricarica. Premere il tasto "Genera Avviso di pagamento" per proseguire.

eventualmente eliminarlo tramite i tasti indicai sul portale.

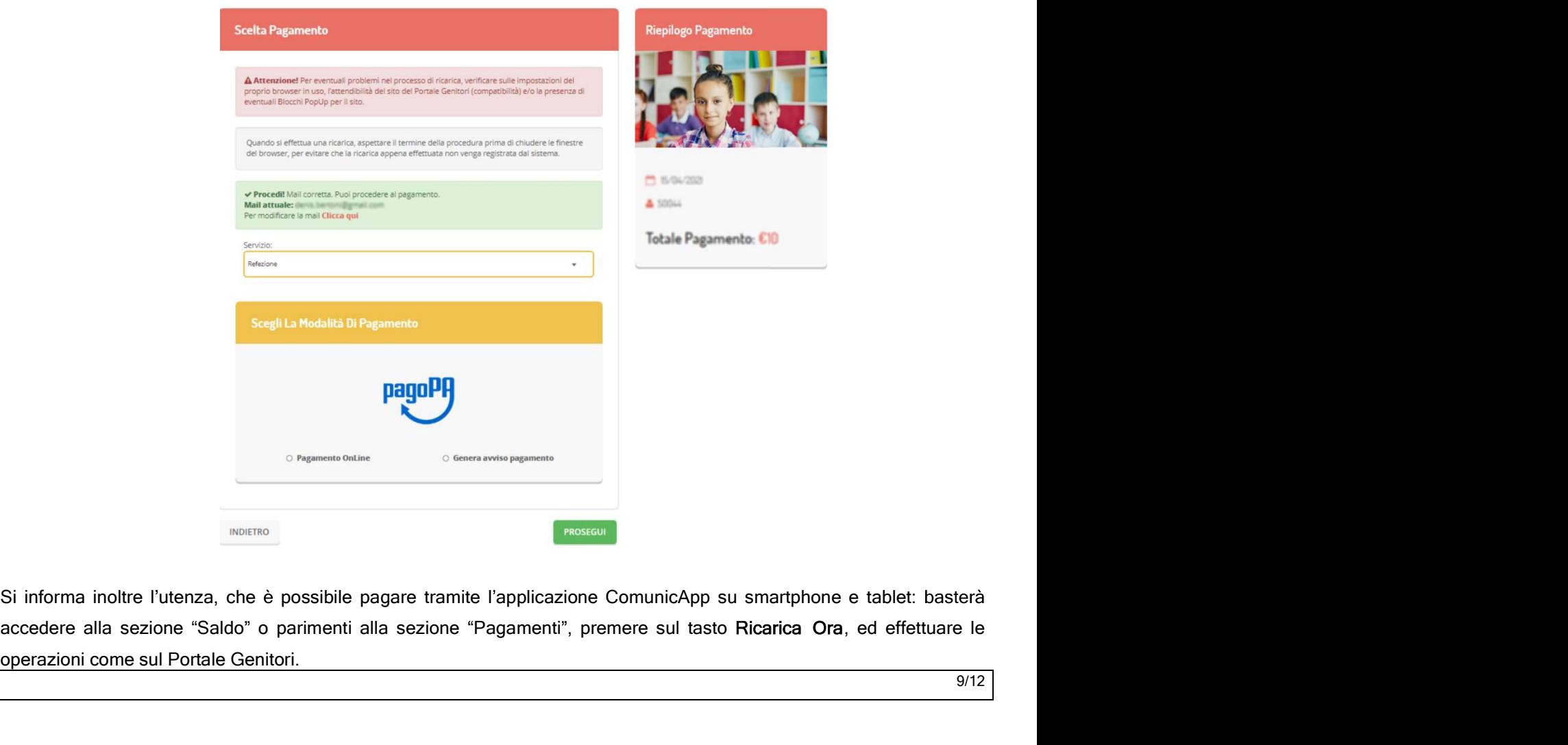

operazioni come sul Portale Genitori.

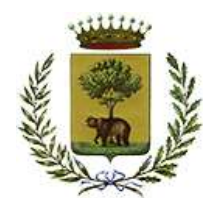

provided all area aggiornata del credito e dei relativi giorni di presenza accedendo all'area a voi<br> **POSSICA ISTRUZIONE**<br>
POSSIBILE<br>
POSSIBILE PORTALE GENITORI<br>
POSSIBILE VERITORI<br>
POSSIBILE VERITORI<br>
POSSIBILE VERITORI<br> COMUNICAZIONE CON LE FAMIGLIE<br>
PUBBLICA ISTRUZIONE<br>
Servizio di Refezione<br>
Servizio di Refezione<br>
Servizio di Refezione<br>
Servizio di Refezione<br>
Scriptiamo di Servici Portale dei Genitori, tramite le credenziali a voi asseg credenziali personali sono riportati nella "Lettera Codici e Credenziali " distribuita all'utenza. Riportiamo di seguito l'home page del portale genitori, dalla quale è possibile riscontrare le sezioni a cui si può avera eccessioni e le medicina sur experimente la studio di Referinguale portale del controli, transite le PUBBLICA ISTRUZIONE<br>
Servizio di Refezione<br>
Servizio di Refezione<br>
Servizio di Refezione<br>
Servizio di Refezione<br>
Sibile verificare la stuazione aggiornata del credito e dei relativi giorni di presenza accedendo all'area a Sarà possibile verificare la situazione aggiornata del credito e dei relativi giorni di presenza accedendo all'area a voi<br>dedicata sul Portale dei Genitori, tramite le credenziali a voi assegnate individualmente. Il link a

accesso:

- Anagrafica: per visualizzare i dati anagrafici del bambino e del genitore
- Presenze: per consultare lo storico delle presenze e per effettuare una disdetta del pasto
- di pagamento abilitati
- News: per accedere alle comunicazioni e notifiche pubblicate dal Comune
- 

stat possible dispositivo utilizzato compatibile con la maggior parte distinguistivo utilizzato accessor del dispositivo utilizzato accessor and the enderstand in the set of a magnifical condensatility in the set of a magn l'APP non è supportata su dispositivi Windows Phone. EN ENTERT SIMATER TO TABLET IOS, ANDROID<br>
Niportiamo di seguito l'home page del portate localitori, dalla quale è possibile riscontrare le sezioni a cui si può aver<br>
accesso:<br>
• Anagrafica: per visualizzare i dati anagra

e Aregearize: per consultata e la comunicazioni delle presenze e per effettuare una disdetta del pasto<br>
e Presenze: per consultatre lo storico del presenze e per effettuare una disdetta del pasto<br>
di pagamento abilitati<br>
N • Presenze: per consultare lo stonco delle presenze e per effettuare una disdetta del pasto<br>• Pagamenti per consultare lo stonico del pagamenti avvenuti e per poter effettuare una ricarica attraverso i canali<br>• News: per

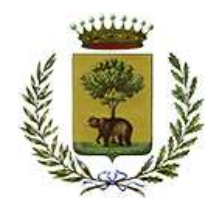

PUBBLICA ISTRUZIONE Servizio di Refezione

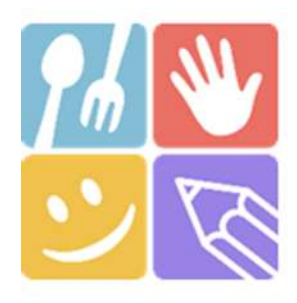

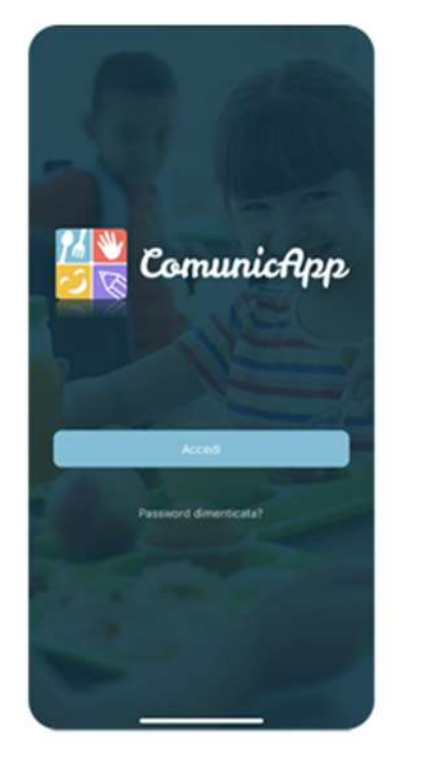

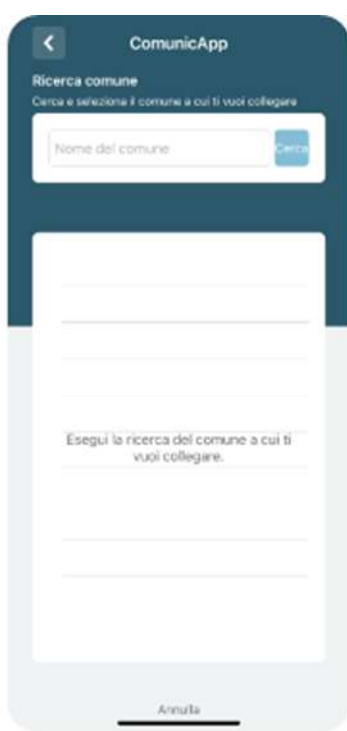

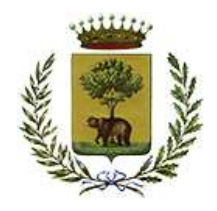

IN UNITED BIELLA<br>
PUBBLICA ISTRUZIONE<br>
Servizio di Refezione<br>
In un determinato periodo dell'anno, sarà possibile scaricare un'attestazione delle spese sostenute per la refezione e<br>
servizi secondari utile alla dichiarazio UMUNE DI BIELLA<br>
PUBBLICA ISTRUZIONE<br>
Servizio di Refezione<br>
Deriodo dell'anno, sarà possibile scaricare un'attestazione delle spese sostenute per la refezione e<br>
utile alla dichiarazione 730, accedendo all'area web dedica . L Scaricare tale documento dichiarazione 300<br>
L scaricare tale documento periodic dichiarazione consigliamo and the search of the search of the search of the search of the search of the search of the search of the search o

corretti, controllando nella sezione "Verifica i codici Fiscali ".

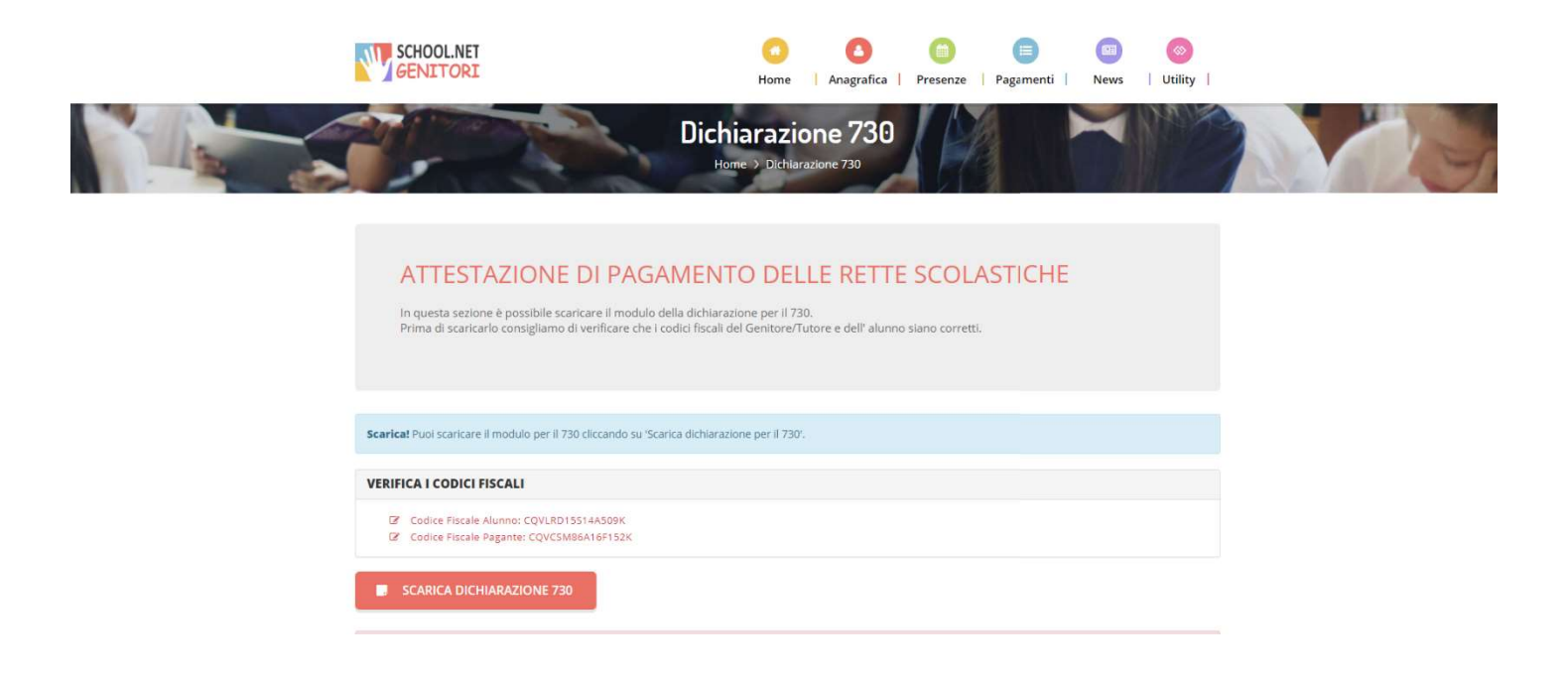